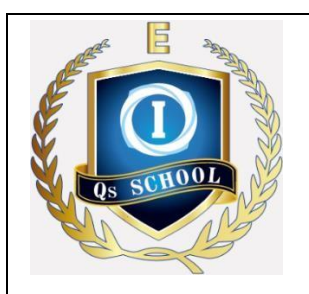

## **Qs School Online Subjective Mock/Term Test**

## PARENTS/STUDENT GUIDE

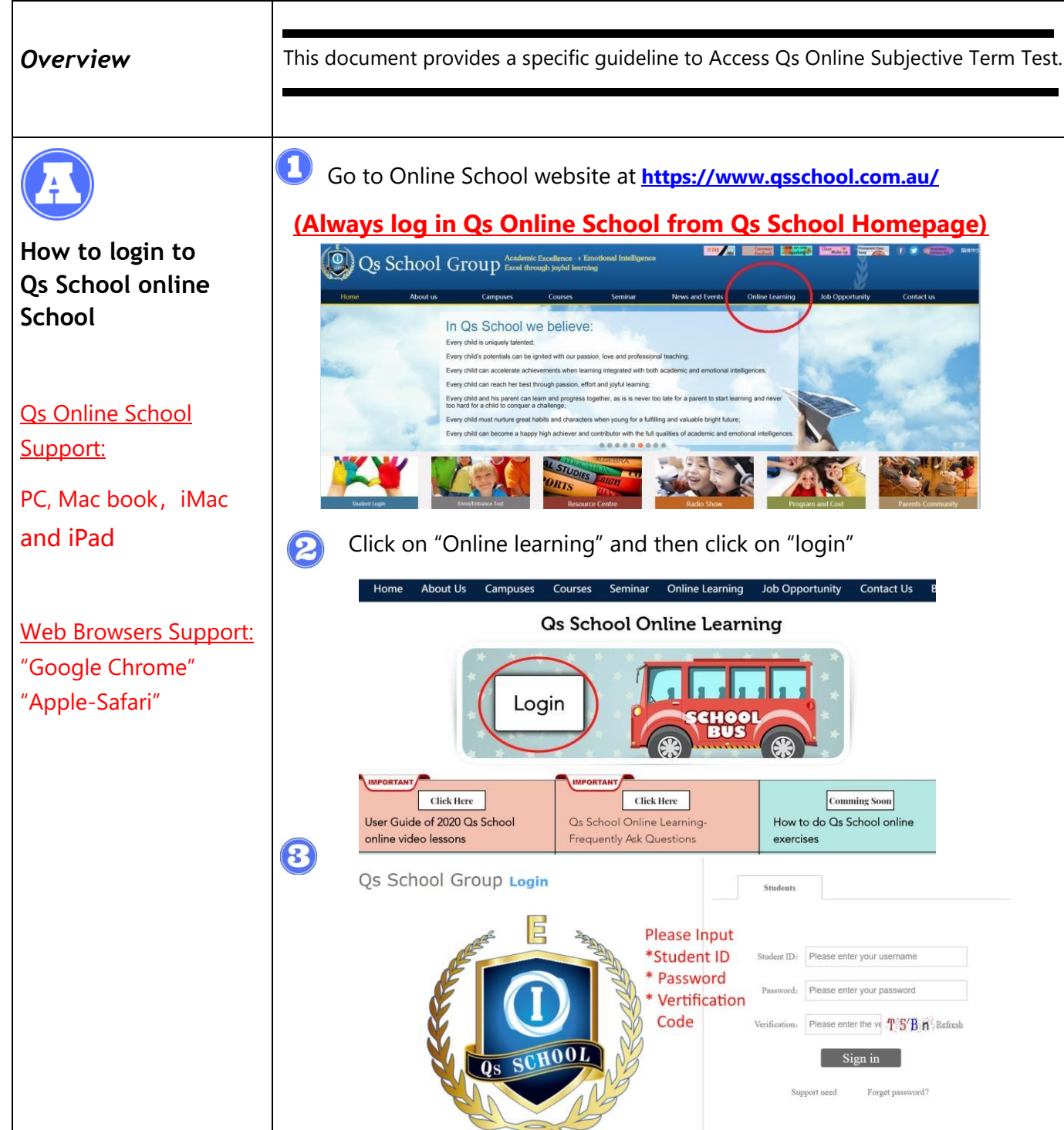

If you have problem of Account or Password, please refer to Section C

Email: boxhill@qsschoolgroup.com.au Tel: 03 9898 6048

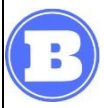

 After logging in, click "**Subjective Test"**, you will find the Subjective course' Mock Test plan as shown in  $\circ$ 

### **How to access Qs online subjective Term Test**

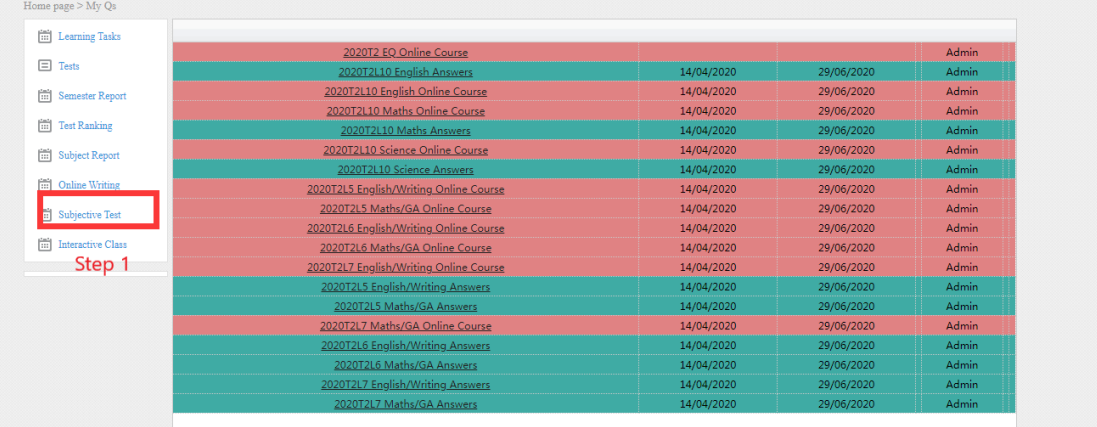

Click the course name in the left table, the details of the course will be shown in right table. Select the correct test, then click "**Go**" to start. E.g.↓

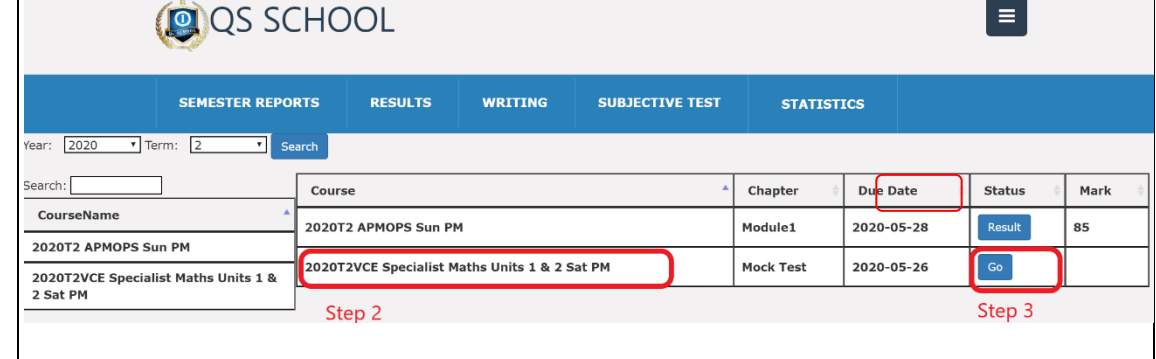

Then the test paper will be shown below:

# **VCE PREP TERM 2 TEST**

English 50 min

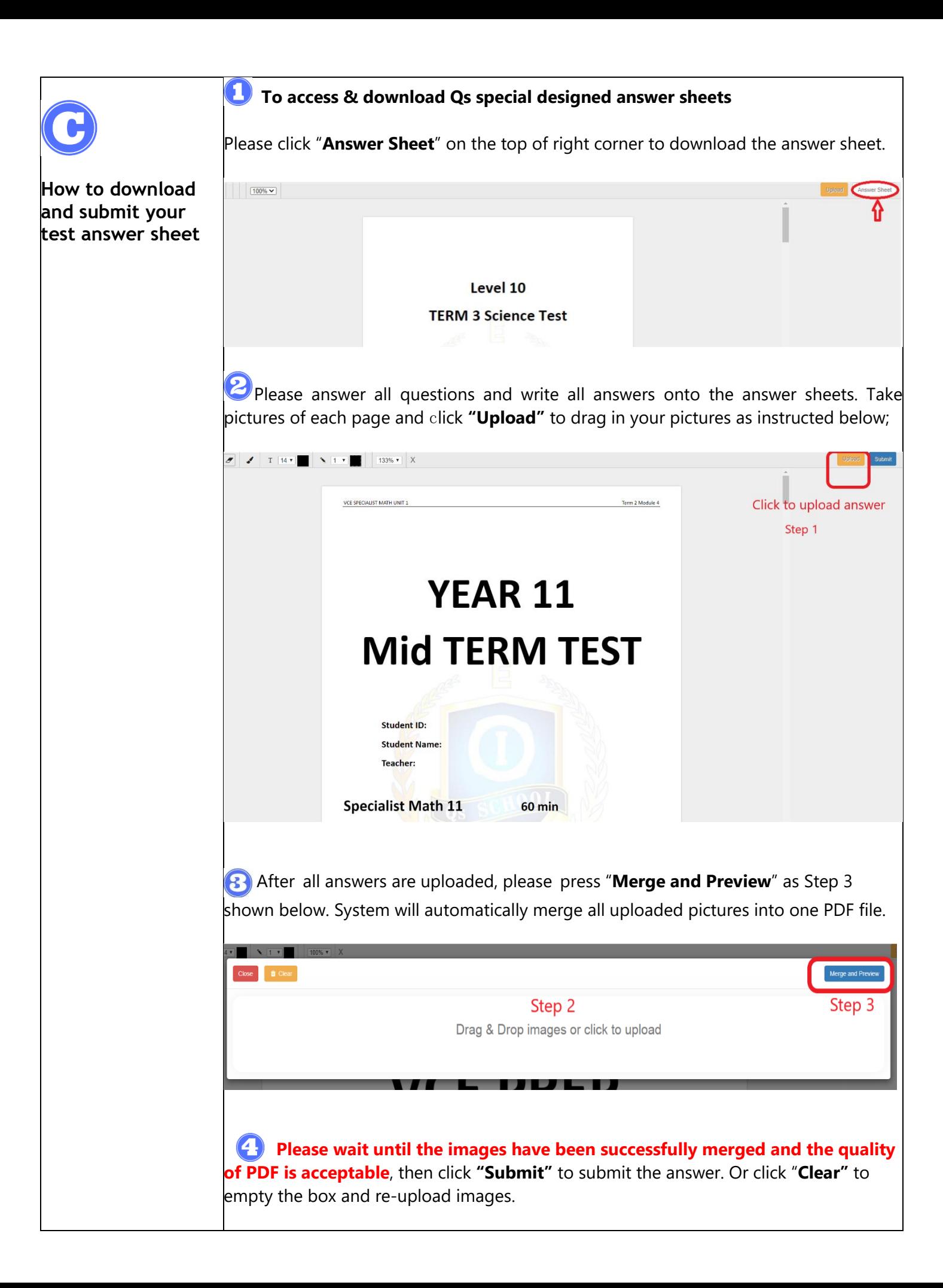

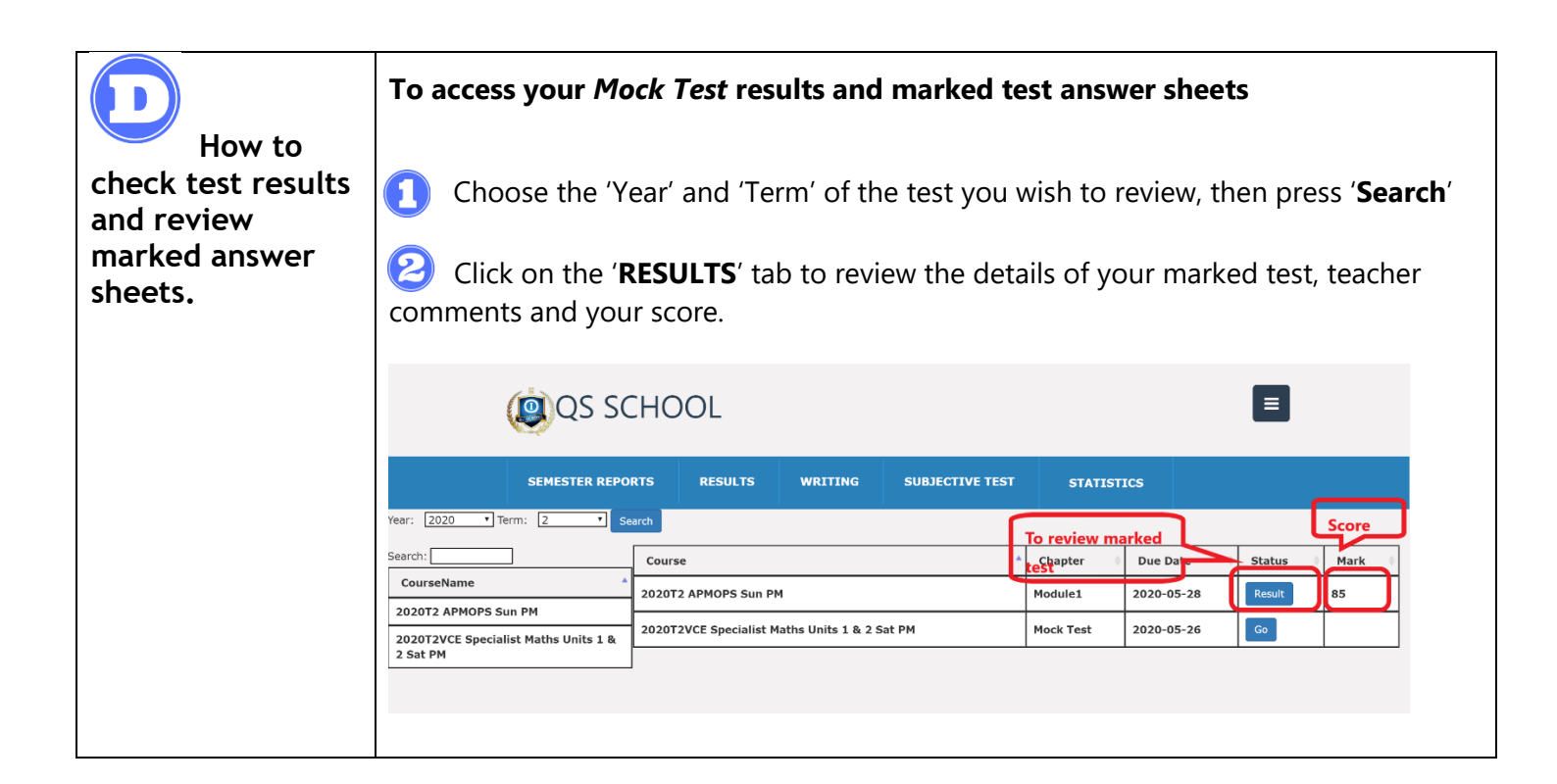